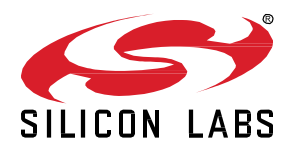

# **AN1351: Using the Co-Processor Communication Daemon (CPCd)**

This application note guides the user through the steps needed to properly configure and run the CPC daemon (CPCd) on Linux. It does not discuss how to use the CPC Library to write applications that interact with CPCd.

#### **KEY POINTS**

- Theory of operation
- Compiling and installing CPCd
- Configuring CPCd
- Troubleshooting
- Considerations

# **1 Introduction**

Co-Processor Communication (CPC) enables one host system to communicate with a Network co-processor device (NCP), also named the secondary device or secondary, by physical transport (UART, SPI, and so on).

In CPC, data transfers between processors are segmented in sequential packets. Transfers are guaranteed to be error-free and sent in order. Multiple applications can send or receive on the same endpoint without worrying about collisions.

A CPC daemon (CPCd) is provided to allow applications on Linux to interact with a secondary running CPC.

The CPC daemon (CPCd) is distributed as three components:

- The daemon binary **(cpcd)**
- A library and associated header files that enable C applications to interact with the daemon (**libcpc.so**)
- A configuration file (**cpcd.conf**)

# **2 Theory of Operation**

CPCd uses Unix sockets configured as sequential packets to transfer data with the Linux host applications. Data is then forwarded to the co-processor over a serial link. The Unix sockets, used to transfer data with applications that use the CPC Library (libcpc.so), are instantiated in the /tmp/cpcd folder.. A description of the CPC library usage is out of scope for this application note.

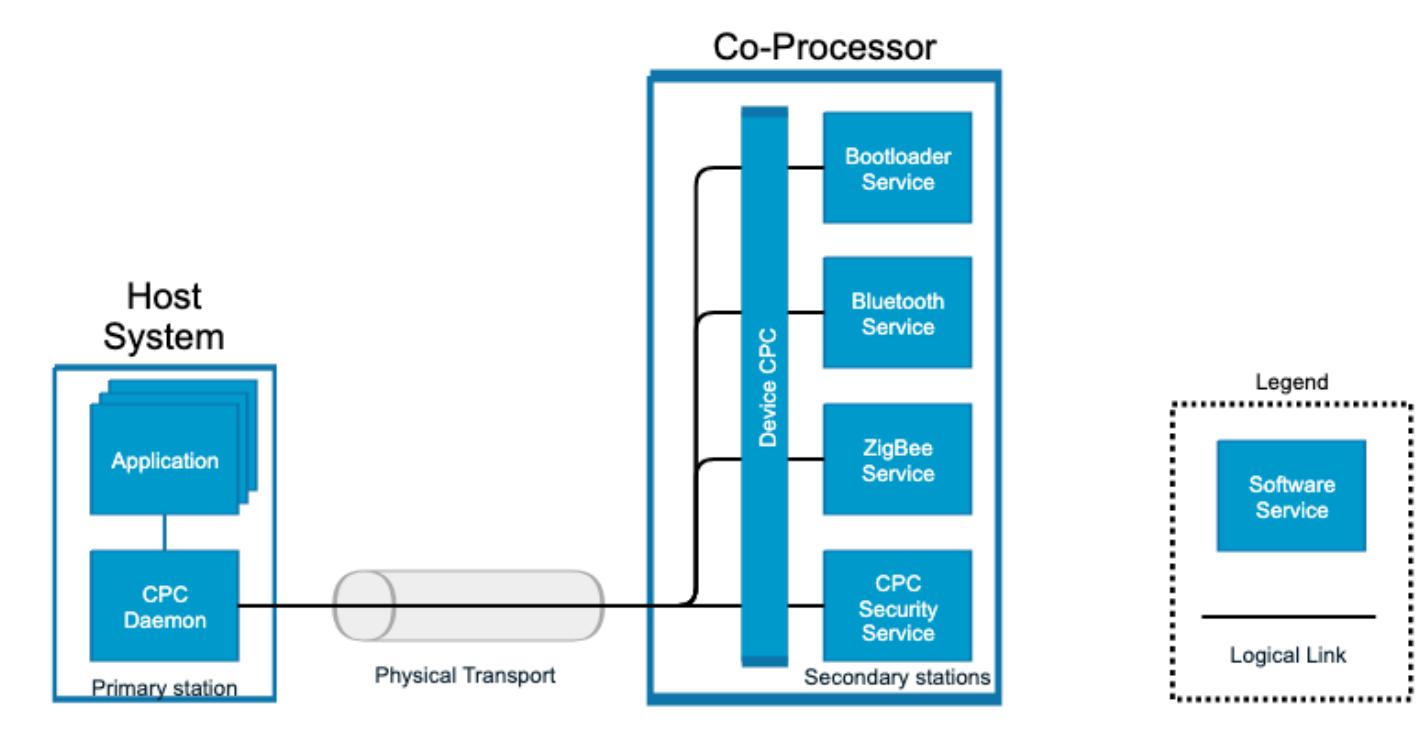

**Figure 2.1. Co-Processor Communication Overview**

# **3 Compiling, Installing, and Configuring CPCd**

#### **3.1 Downloading**

Download the daemon source files from Silicon Labs GitHub project:

[https://github.com/SiliconLabs/cpc\\_daemon](https://github.com/SiliconLabs/cpc_daemon)

The main branch contains the latest official versions. Early access versions are available in the specific version branches.

#### **3.2 Compiling CPCd and the CPC Library**

The build essential and CMake packages in Linux are required for this step. Compile the CPC daemon in the source folder using the following commands:

mkdir build cd build cmake ../ make

#### **3.3 Installing CPCd**

Super-user permissions are required to install the daemon, cpclib, and the configuration file. These can be installed with the following commands:

make install

The following components will be installed:

- /usr/local/lib/libcpc.so.0.1
- /usr/local/lib/libcpc.so.1
- /usr/local/lib/libcpc.so
- /usr/local/include/sl\_enum.h
- /usr/local/include/sl\_cpc.h
- /usr/local/bin/cpcd
- /etc/cpcd.conf

Once installed, CPCd can be executed by invoking the cpcd command.

#### **3.4 Configuring CPCd**

When running the daemon without arguments, it starts with the default configuration file installed in the previous step. To specify a different configuration file, use the  $--$ conf argument. For example:

cpcd --conf <configuration file path>

#### **3.5 Obtaining the Version of CPCd**

If CPCd is started with the  $-v$  or  $-version$  argument, the daemon first prints the version of CPCd and exit. For example:

cpcd –version

#### **3.6 Available Configurations**

CPCd is configured in a key/value manner in the **cpcd.conf** file.

#### **Table 1.1. CPCd configuration**

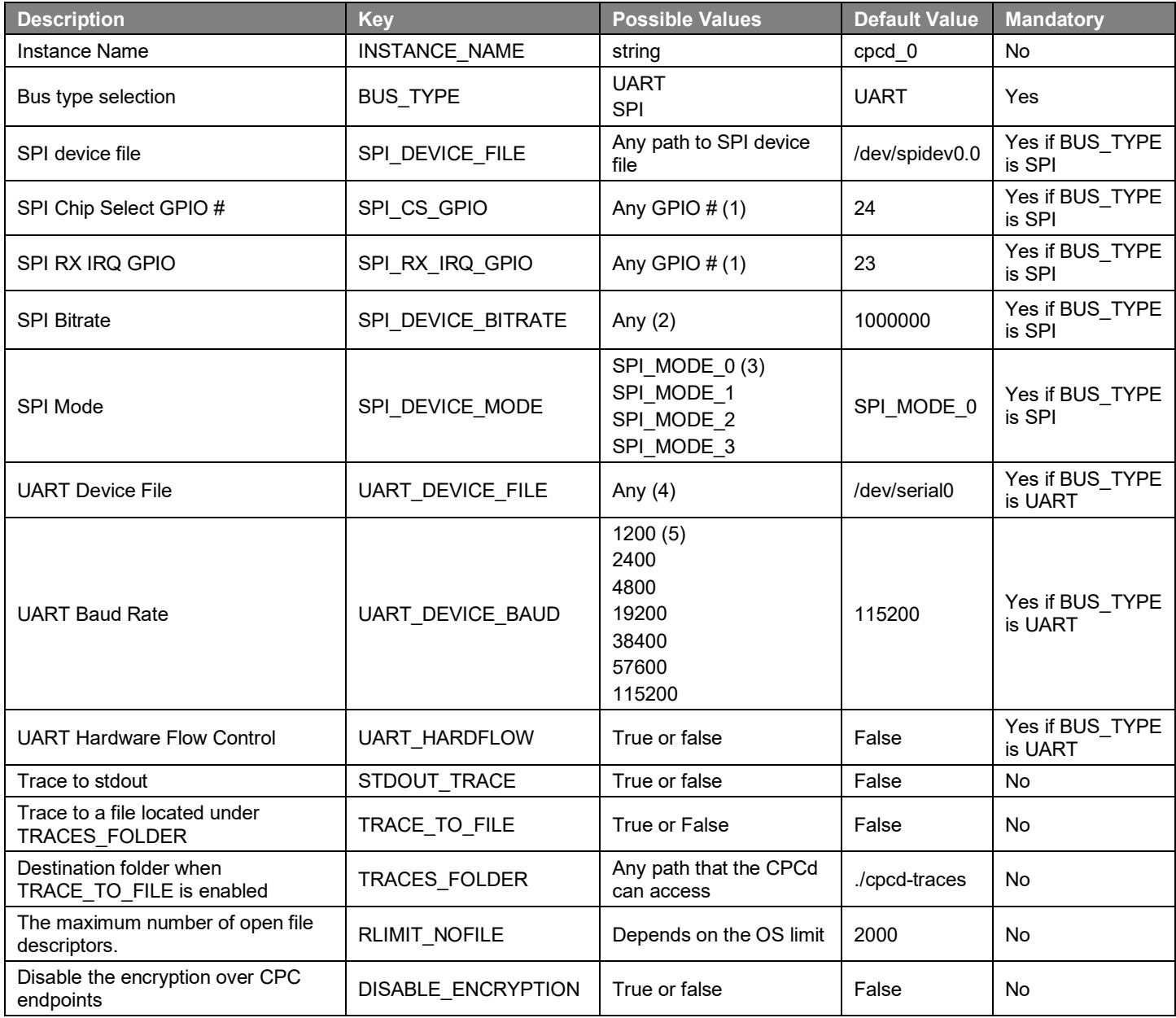

(1) Make sure the CPC daemon has enough permissions to access this GPIO.

(2) This setting depends on various factors. The bitrate needs to satisfy both side requirements.

(3) Refer to section 2.6 for additional details.

(4) This setting depends on the Linux SOC.

(5) These baud rates are typical, but any value that meets both requirements can be used.

### **3.7 Available SPI Modes**

The SPI\_DEVICE\_MODE configuration allows SPI clock polarity and phase to be configured, as shown in the following table.

#### **Table 1.2. SPI Mode configuration**

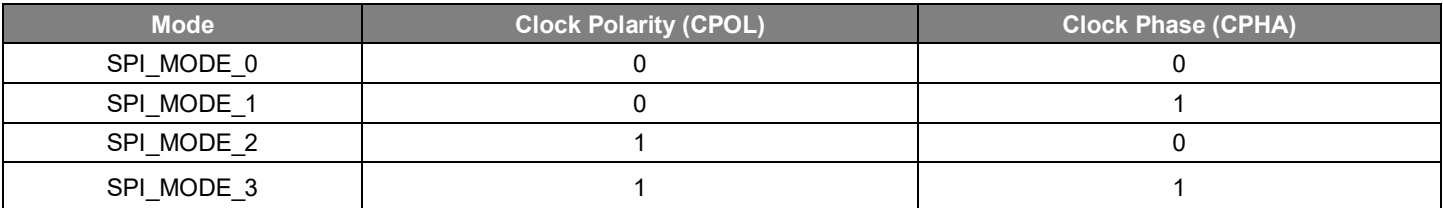

## **4 Troubleshooting**

If an error or a warning occurs during CPCd runtime, it prints to the console STDERR. If additional debugging is required, tracing can be enabled.

**Note:** Enabling traces may impact performance.

### **4.1 Tracing to the Standard Output (stdout)**

When the configuration STDOUT\_TRACE is enabled, the CPC daemon prints traces to the console.

#### **4.2 Tracing to a File**

When the configuration TRACE\_TO\_FILE is enabled. the CPC daemon prints traces to a file. The tracing file name contains the date and timestamp. This file is placed in the folder specified in the configuration TRACES\_FOLDER.

The trace file has the following format:

trace-<year>-<month>-<day>-<hour>-<minute>-<second>.txt

The timestamp uses the operating system's local time zone.

**Note:** Only enable tracing to a file when debugging, as log file size increases over time.

# **5 Considerations**

- The SPI driver uses a **sysfs** class GPIO as a chip select. Make sure the daemon has the proper permissions to access this GPIO.
- If the provided GPIO for the SPI chip select is already used by another driver, it needs to be deactivated and enabled as standard GPIO. In Linux this is usually done via the device tree.
- CPCd uses Unix sockets to exchange information with the Linux applications that use the CPC library. These sockets are stored under /etc/cpcd. Only users with the appropriate permissions should be able to access these sockets. CPCd inherits the permission of the user who starts the CPC daemon.
- Make sure no other application is using the serial bus at the same time as CPCd.
- Sensitive information can be exposed when tracing to a file is enable. Only enable tracing during development, for debugging purposes only. Refer to the TRACE\_TO\_FILE and STDOUT\_TRACE configurations.

# **Smart. Connected. Energy-Friendly.**

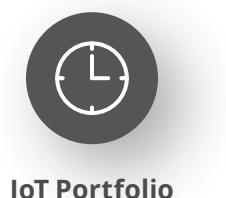

www.silabs.com/products

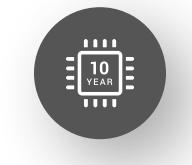

Explore Our Prog

**Quality** www.silabs.com/quality

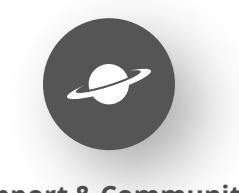

**Support & Community** www.silabs.com/community

#### **Disclaimer**

Silicon Labs intends to provide customers with the latest, accurate, and in-depth documentation of all peripherals and modules available for system and software implementers using or intending to use the Silicon Labs products. Characterization data, available modules and peripherals, memory sizes and memory addresses refer to each specific device, and "Typical" parameters provided can and do vary in different applications. Application examples described herein are for illustrative purposes only. Silicon Labs reserves the right to make changes without further notice to the product information, specifications, and descriptions herein, and does not give warranties as to the accuracy or completeness of the included information. Without prior notification, Silicon Labs may update product firmware during the manufacturing process for security or reliability reasons. Such changes will not alter the specifications or the performance of the product. Silicon Labs shall have no liability for the consequences of use of the information supplied in this document. This document does not imply or expressly grant any license to design or fabricate any integrated circuits. The products are not designed or authorized to be used within any FDA Class III devices, applications for which FDA premarket approval is required or Life Support Systems without the specific written consent of Silicon Labs. A "Life Support System" is any product or system intended to support or sustain life and/or health, which, if it fails, can be reasonably expected to result in significant personal injury or death. Silicon Labs products are not designed or authorized for military applications. Silicon Labs products shall under no circumstances be used in weapons of mass destruction including (but not limited to) nuclear, biological or chemical weapons, or missiles capable of delivering such weapons. Silicon Labs disclaims all express and implied warranties and shall not be responsible or liable for any injuries or damages related to use of a Silicon Labs product in such unauthorized applications. **Note: This content may contain offensive terminology that is now obsolete. Silicon Labs is replacing these terms with inclusive language wherever possible. For more information, visit www.silabs.com/about-us/inclusive-lexicon-project**

#### **Trademark Information**

Silicon Laboratories Inc.®, Silicon Laboratories®, Silicon Labs®, SiLabs® and the Silicon Labs logo®, Bluegiga®, Bluegiga Logo®, EFM®, EFM32®, EFR, Ember®, Energy Micro, Energy Micro logo and combinations thereof, "the world's most energy friendly microcontrollers", Redpine Signals®, WiSeConnect, n-Link, ThreadArch®, EZLink®, EZRadio®, EZRadioPRO®, Gecko®, Gecko OS, Gecko OS Studio, Precision32®, Simplicity Studio®, Telegesis, the Telegesis Logo®, USBXpress®, Zentri, the Zentri logo and Zentri DMS, Z-Wave®, and others are trademarks or registered trademarks of Silicon Labs. ARM, CORTEX, Cortex-M3 and THUMB are trademarks or registered trademarks of ARM Holdings. Keil is a registered trademark of ARM Limited. Wi-Fi is a registered trademark of the Wi-Fi Alliance. All other products or brand names mentioned herein are trademarks of their respective holders.

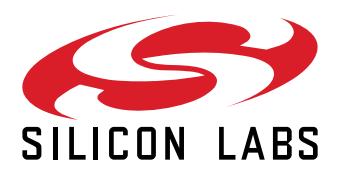

**Silicon Laboratories Inc. 400 West Cesar Chavez Austin, TX 78701 USA**

# **www.silabs.com**